# **Tipps, Tricks und gute Kommandozeilen**

(Update vom Februar 2018)

# **Serielle Schnittstelle am Raspberry Pi 3**

Auf der ersten Partition der SD-Karte befindet sich eine Datei "Config.txt". Für Raspberry Pi 3 muss hier (z.B. ganz am Ende)

#### **enable\_uart=1**

eingetragen werden (keine Leerzeichen vor und hinter =). Sonst funktioniert die serielle Schnittstelle nicht.

#### **Netzwerk-Informationen**

IP-Adresse(n) herausfinden: *ifconfig [-a]*

Netzwerk-Routen anzeigen lassen (0.0.0.0 ist immer das Default-Gateway): *route -n*

### **Problem mit xrdp+VNC Login beheben (Raspbian Jessie)**

Problem: Der "realvnc"-Server, der vorinstalliert ist, harmoniert nicht mit xrdp nach apt-get install xrdp  $\rightarrow$  Kein graphisches Login möglich.

Lösung:

```
sudo apt-get install vnc4server
oder
sudo apt-get install tightvncserver
```
 $\rightarrow$  Deinstalliert realync und ersetzt es durch eine mit xrdp funktionierende VNC-Version.

Tipp: x11vnc erlaubt dern Zugriff auf einen auf der Konsole (!) laufenden X-Server (also auf die Session, die am HDMI-Monitor läuft, wenn eine läuft).

Tipp: Ein komfortabler VNC+RDP-Client unter Linux ist **remmina**. Bitte remmina-pluginrdp und remmina-plugin-vnc nicht vergessen.

#### **Statische IP-Adressen fest auf RasPi eintragen**

In der Datei

#### **cmdline.txt**

auf der Boot-Partition der SD-Karte kann eine initiale IP-Adresse als Parameter vorgegeben werden:

#### **… ip=10.0.0.20::10.0.0.1:255.255.255.0::eth0:off …**

Bedeutung:

*Client-IP : (Bootserver-IP) : Gateway-IP : Netzmaske : (Hostname) : Netzwerkkarte : Autoconf* Nicht verwendete Felder leer lassen, aber KEINE LEERZEICHEN!!!

*Achtung:* Diese Einstellung geht verloren, sobald der Client per DHCP eine neue Adresse erhält Bitte für unser Netzwerk nur die Adressen 10.0.0.**20** bis 10.0.0.**49** für Experimente mit statischen IPs verwenden!

Vergl. Peg-DHCP (RFC2322): Jeder bekommt eine Wäschklammer (!), auf der eine ihm zugeordnete IP-Adresse steht. S.a. [https://de.wikipedia.org/wiki/Peg\\_DHCP](https://de.wikipedia.org/wiki/Peg_DHCP) .

Alternativ The Unix Way: In /etc/network/interfaces eine statische IP eintragen auto eth0

```
iface eth0 inet static
      address 10.0.0.20
      netmask 255.255.255.0
      gateway 10.0.0.1
```
Linux: ifconfig eth0 10.0.0.21 netmask 255.255.255.0 route add default gw ip-adresse-gateway

Weitere Idee: Netzwerk-Konfiguration auf die FAT32-Partition /boot auslagern!

```
1. Eintrag in /etc/network/interfaces.d/wlan:
source /boot/network.txt
```
2. In /boot/network.txt die gewünschten Parameter eintragen, beispielsweise:

```
auto wlan0
allow-hotplug wlan0
iface wlan0 inet dhcp
     wpa-ssid "pi"
     wpa-psk "geheimes_passwort"
Oder:
iface wlan0 inet manual
```
wpa-roam /etc/wpa\_supplicant/wpa\_supplicant.conf

In der /etc/wpa\_supplicant/wpa\_supplicant.conf können dann mehrere network=… Einträge stehen.

#### **Loglevel verändern**

Für Ausgaben auf der seriellen Konsole gibt es verschiedene Standardeinstellungen. Mit dem Kernel-Parameter

```
console_loglevel=9
```
in der Datei /boot/cmdline.txt kann die Verbosität der Kernel-Meldungen auf der Konsole erhöht werden. Sollte in Cmdline.txt ein "quiet" stehen, so werden alle Meldungen bis zum Login unterdrückt (z.B. bei graphischen Splashscreens).

### **Mehr Speicher durch RAM-Kompression**

Mit Hilfe des ZRAM-Moduls kann Speicher komprimiert in eine Ramdisk ausgelagert werden. Beispiel für /etc/rc.local:

# Activate ZRAM (add 900MB for RAM compression) # Empfohlene Größe: RAM-size abzüglich 10%-20% (d.h. # diese 10-20% dürfen dann NICHT mehr komprimiert werden! modprobe zram echo "900000000" > /sys/block/zram0/disksize mkswap /dev/zram0 swapon -p 0 /dev/zram0

Test mit cat /proc/swaps, sollte so aussehen:

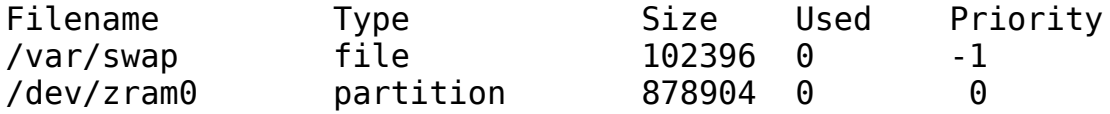

#### **Startup-Dateien von Raspian**

Früher (**sysvinit**): Dateien in /etc/init.d/\* mit Links in /etc/rcN.d/S\* oder /etc/rcN.d/K\* Heute: systemd "Units" in /lib/systemd/system/\*.service

Gleich geblieben: Die Datei /etc/rc.local enthält Kommandos, die am Ende des Bootvorgangs als User "root" ausgeführt werden. Hier können eigene Befehle einfach eingetragen werden.

# **Knoppix remastern und als Terminalserver für PXE-Boot freigeben**

Ab Version 8 kann mit dem "flash-knoppix" Utility (Menü "Knoppix") beim Erzeugen eines neuen Sticks eine zusätzliche Overlay-Datei (KNOPPIX/KNOPPIX2) mit allen Änderungen gegenüber dem Originalsystem angelegt werden, z.B. Bookmarks im Firefox, Netzzugangs-Passwörter… (Vorsicht). Dieser neu erzeugte Stick kann dann als Vorlage für den Terminalserver (Booten per PXE+TFTP+NFS) verwendet werden, indem der Ordner KNOPPIX inkl. Inhalt nach /mnt-system (freigegebenes NFS-Verzeichnis) kopiert wird.

# **Netzwerkkarte "R8168" unter Linux**

Die in vielen Notebooks verbaute **Realtek 8168** Gigabit-Netzwerkkarte wird normalerweise durch den Open Source Kernel-Treiber **r8169** bedient. Leider hakelt v.a. im Gigabit-Modus (Stand Kernel 4.9.x) mit diesem Treiber die Verbindung oft, und man erreicht nicht die volle Geschwindigkeit.

Abhilfe: Installieren des Debian-Pakets "r8168-dkms". Dieses übersetzt den proprietären Treiber für diese Netzwerkkarte passend zum laufenden Kernel.

sudo apt-get install r8168-dkms

Wenn die Installation durchgelaufen ist:

sudo rmmod r8169 sudo modprobe r8168

(nach Reboot erledigen dies Blacklists aus dem installierten Paket).

### **Knoppix-Bootbild erzeugen:**

Bild im Format 640x400 in 16 Farben (nicht 16 Bit!) erzeugen, z.B. als GIF speichern.

```
giftopnm bild-16.gif | ppmtolss16 > logo.16
```
 $\rightarrow$  logo.16 dann im boot-Ordner austauschen.

### **Serielle Schnittstelle per Internet übertragen**

Szenario:

RasPi ← serielle Verbindung (USB-Serial-Kabel) → Notebook A ↔ Internet ↔ Notebook B

Auf Notebook A, an dem der RasPi angeschlossen ist:

#### nc -l 8888 < /dev/ttyUSB0 > /dev/ttyUSB0

Hiermit wird ein öffentlicher Netzwerk-Port belegt, der von außen erreichbar ist, mit der IP-Adresse von Notebook A!

Auf Notebook B, das auf den an Notebook A angeschlossenen RasPi seriell zugreifen möchte:

nc ip-adresse-notebook-A 8888

Netcat gibt es auch für Windows!

#### **Image selber erzeugen**

Eine modifizierte SD-Karte kann unter Linux wieder in eine Image-Datei überführt werden mit: cp /dev/mmcblk0 sd.img oder (USB-Kartenslot) cp /dev/sdb sd.img

Es wird also das komplette "Gerät" inkl. Aller Partitionen gesichert. Das erzeugte Image ist so groß wie der gesamte Datenträger!

Um die Größe zu reduzieren, können die Partitionen manuell verkleinert werden, dann genügt es, bis zum "freien" (unpartitionierten) Platz zu sichern.

SD-Karte einlegen  $\rightarrow$  gparted verwenden, um letzte Partition zu verkleinern, dann mit "fdisk -l /dev/mmcblk0" nachschauen, bis zu welchem Sektor Platz belegt ist, und nur diesen Teil sichern mit:

dd if=/dev/mmcblk0 of=sd.img bs=1024 count=anzahl\_kilobyte\_sektoren

#### **SSH ohne Einloggen freischalten**

<https://www.raspberrypi.org/documentation/remote-access/ssh/README.md>

Standardmäßig ist die SSH bei neueren Raspbian-Versionen deaktiviert. Sie kann ohne Konfigurationsarbeit wieder dauerhaft aktiviert werden, indem eine Datei namens "ssh" auf der ersten (FAT32)-Partition der SD-Karte angelegt wird.

#### **Graphische Fenster vom Raspberry Pi auf Linux rüberschicken**

ssh -X [pi@ip-adresse-raspi](mailto:pi@ip-adresse-raspi)

xterm &

# **Netzwerktraffic-Monitor (graphisch)**

Ab Knoppix 8.1 ist das Programm "etherape" dabei, das von einer Workstation im promiscous mode (root erforderlich!) aus den Netzwerkverkehr misst und graphisch die Verbindungen zwischen Rechnern darstellt. Protokolle werden farblich markiert.

# **Variablen-Ersetzung in der bash**

Sei die Variable

i="Hallo, Welt"

Nun bekommt man den Teil NACH dem Komma mit:

 $i2=$ \$ $\{i#^*,\}$   $\rightarrow$  Alles vor dem Komma und das Komma selbst weg, zuweisen an i2 und den Teil VOR dem Komma mit:

 $i2=$ \$ $\{i\%$ ,  $*\}$   $\rightarrow$  Alles nach dem Komma und das Komma selbst weg, zuweisen an i2 und "Suche und ersetze":

 $i2=$ \$ $\{i/e$ /ö}  $\rightarrow$  Alle e durch ö ersetzen, zuweisen an i2

Mit %% oder ## wird jeweils die LÄNGSTE Zeichenketter ersetzt, mit % und # die KÜRZESTE.

 ${a.z} \rightarrow$  Pattern-Matching ersetzt dies durch a b c ... z

# **Dateirechte-FAQ**

Funktioniert als Normaluser NICHT:

sudo zcat datei.gz > /etc/datei

So geht es richtig:

zcat datei.gz | sudo tee */etc/datei*

Erklärung: Die Umleitung > oder < wird geöffnet, BEVOR das Kommando gestartet wird. Bei tee hingegen gibt der Parameter an, welche Datei tee SELBST öffnen soll, dies passiert dank sudo mit root-Rechten.

# **Fehlererkennung von SD-Karten und USB-Sticks**

Mit lsblk den Namen des Geräts herausfinden (hier: */dev/sdb)*

badblocks */dev/sdb*

 *(Schreibt den Datenträger mit Testmustern voll und kontroliert, ob diese sich auch wieder auslesen lassen. Anleitung: man badblocks)*

### **Geschwindigkeitstest (Datenvernichtend!) für Datenträger**

/dev/sdb ist hier wieder das zu testende Gerät.

dd if=/dev/zero of=/dev/sdb bs=1M oflag=sync,direct count=4000

In diesem Beispiel werden die ersten 4GB eines USB-Stick (sdb) überschrieben, ohne Puffer, und die Geschwindigkeit dabei gemessen.

#### **Geschwindigkeitstest auf Dateisystemebene (ohne Zerstörung, es wird ein Testverzeichnis mit Dateien angelegt)**

bonnie++ (aufgerufen im gemounteten Verzeichnis)

Normalerweise verwendet bonnie++ bei den Schreibtests mehr Daten, als in den Hauptspeicher passen, um "Caching"-Effekte auszuschließen (was u.U. sehr lange dauert).

Mit Option - r ram in mb kann eine kleinere Größe angegeben werden (Test wird schneller, ggf. aber ungenau).

# **Grafik bleibt stehen in Knoppix, oder 3D-Effekte gehen nicht**

Starten mit ohne 3D Desktop mit Bootoption

knoppix64 no3d

oder

knoppix64 nocomposite